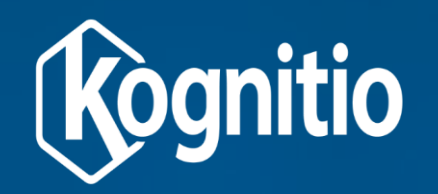

# **Kognitio Standalone Software Installation**

**Installation Run through**

## **Kognitio Platform Prerequisites**

#### **x86 (Intel/AMD) processor based servers**

- Blades, Rack-mount, Standalone
- The more nodes the better
	- The more CPUs and cores the better
	- The more RAM (minimum of 4GB per node) and disks the better
	- Balanced configuration across set of nodes to be used
- **Linux OS** 
	- Red Hat Enterprise Linux 5 or later
	- SUSE Enterprise Server 10 or later
	- Other distributions may work but are not officially supported, e.g. openSUSE, Fedora, CentOS, **Ubuntu**
- **TCP/IP switched network** 
	- Ideally Gigabit Ethernet
	- Multiple NICs per node is ideal (Kognitio will exploit bandwidth)
	- Each numbered NIC linked to separate switch is best, e.g. all eth0 ports to switch1, all eth1 ports to switch2 etc.

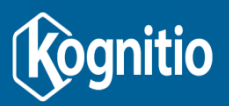

#### **Kognitio – The 64-bit question?**

- **Kognitio is a 32-bit application, but from version 8 it** can only run on 64-bit Linux distributions
	- is able to use large amounts of RAM per node by dividing memory into chunks – RAM Stores
	- The maximum size of a RAM Store is approximately 4GB
- **Kognitio has certain dependencies on 32-bit libraries** and other code. [This support forum topic](https://kognitio.com/forum/viewtopic.php?f=2&t=138) gives more information on what is required, and how to install for various Linux distributions.

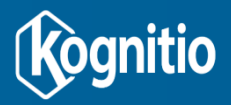

## **Kognitio – Platform review**

- **Server environment** 
	- number and type of nodes
		- Are they generally balanced in configuration?
	- Disk and RAM resources v data and query requirements
		- Kognitio recommend a ratio of 1 unit of RAM to 4 units of disk
	- AP separate node for data staging, backup etc.
- **Disk Configuration** 
	- Protect Linux partition with hardware RAID if possible
	- Kognitio Disk Resources, either
		- Disk Partitions preferred if free partition disk space available
		- Database Files if all available disk storage taken up by Linux file system(s)
	- Kognitio has option of software RAID to protect database storage
- **Network Configuration** 
	- Ports balanced across nodes e.g. each node has 2 NICs
	- Switching
	- Isolated network for larger configurations
		- Kognitio puts lots of traffic onto network
		- Use one network interface per node for LAN traffic for user connections

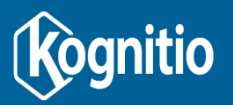

## **Kognitio and Disk Storage**

#### **-** Options in order of preference

- Kognitio Partition (type 0x60) on each available disk drive
	- Partition size must be common across all disks and nodes
	- Prefer one Kognitio partition per disk
	- Choose a partition size slightly smaller than available free space in case future (replacement) disks are slightly smaller than current disks
- Database file(s) i.e. regular Linux file in file system
- Database Sparse file(s) As above but grows dynamically
	- No formatting cost so quick to create
	- Ensure enough free space available for specified size

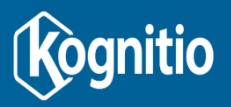

#### **Installation Prerequisites**

#### **Each node has minimal Linux installed**

- Base level, text only install is all that is required
- Typically use a small Linux partition (e.g. 16GB) so Kognitio can use all rémaining free partition space for database storage

#### **Disable swap on each node**

- swapoff –a
- Edit /etc/fstab and comment out swap partition
- Kognitio should be only application running and it will not use swap
- **Disable Linux Firewall on each node**
- **Nodes connected on common secure network** 
	- Single node install is OK (use 'lo' option when prompted for network interfaces)
- **Disable SELinux on RedHat Linux**

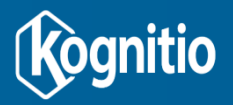

### **Installation Timeline**

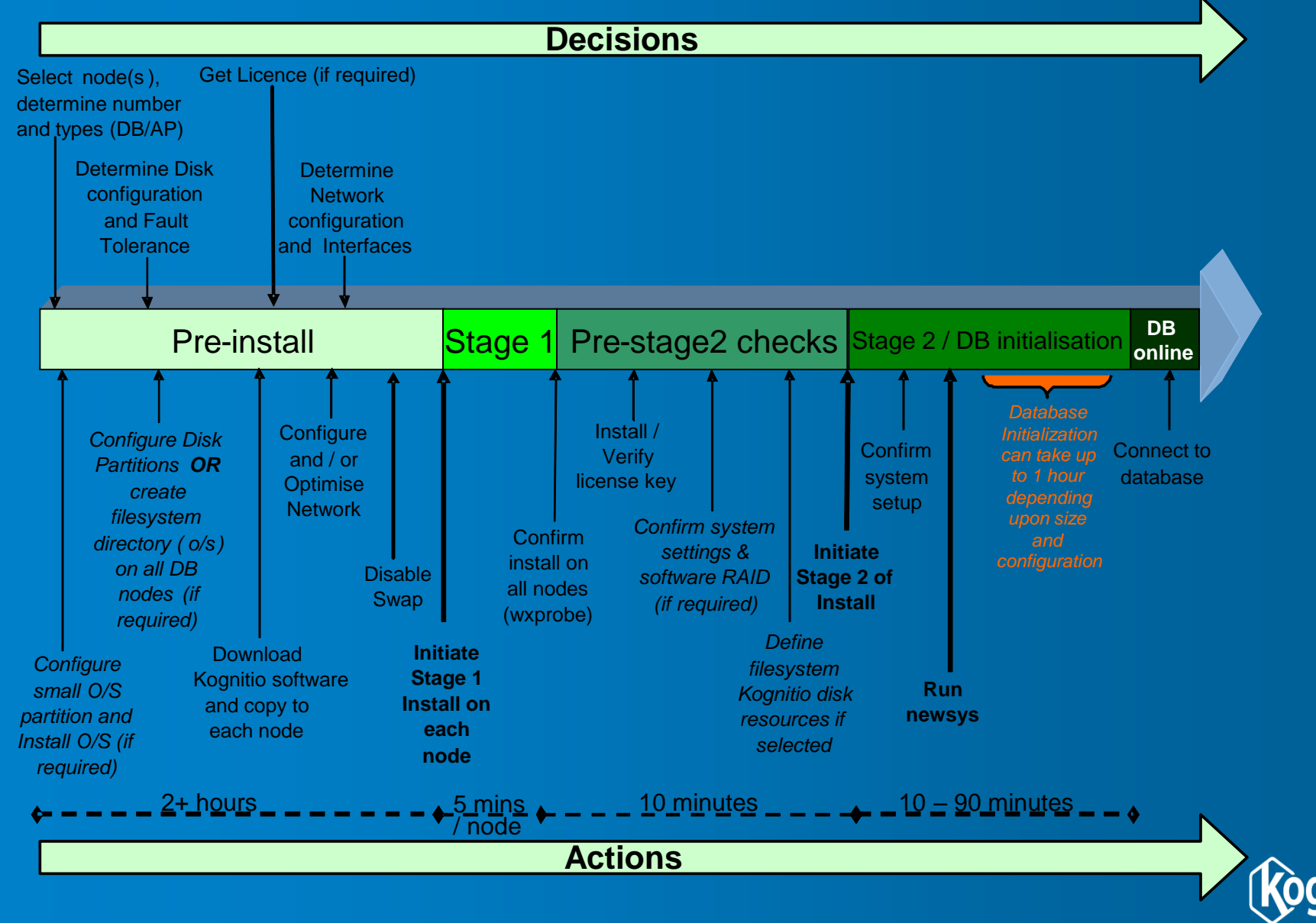

## **Kognitio Installation Notes**

- .sfx executable package used for initial installs
- .wxpkg executable package used for upgrades
- **The Stage 1 installation process will require root access on all nodes** 
	- This will create a minimum communications network amongst all the nodes
	- Kognitio Software must be copied to and installed on all nodes
		- Option for installation on node 2…n to be scripted based on install options used for node 1
- **The Stage 2 disk initialization phase can be run from any single node in the configuration** 
	- All configured Kognitio disk partitions will be simultaneously formatted or Kognitio database files created
	- Can take over an hour for larger partition/file sizes
		- Sparse file option will take a few minutes
	- Single database instance created
	- Database system tables built and populated

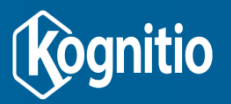

## **Kognitio Installation Notes**

- The installation will create three Linux user accounts for managing Kognitio
	- *wxroot* privileged administration account
	- *wxadmin* general administration account
	- *wxextern* default user for external scripts
- **Each node named with SYSTEM ID** 
	- Group identity for Kognitio nodes used for database instance
	- Any Kognitio software license linked to this identity
- **SMD (System Management Daemon) process runs on each node and** intercommunicates between database nodes with the same SYSTEM ID
	- Activated in Phase 1 of installation on each node
	- Used as a management and monitoring bus
	- Used to synchronize software, configuration files and database logs across database nodes
	- Phase 2 of installation exploits this

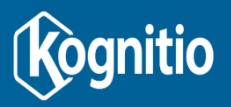

#### **Kognitio Installation Notes**

- **Nodes in a Kognitio installation can be of two types:** 
	- *Server* A 'full' database node that participates in all aspects of Kognitio operations
		- Most nodes in a Kognitio instance are of this type
	- *Client* An 'AP' node that is part of a Kognitio instance, but does not directly take part in database storage and query processing
		- Linked via SMD to other nodes
		- Can run database management utilities

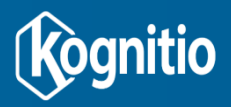

#### **Installation Walkthrough**

- **The following slides walk through a Kognitio** installation.
	- In places, reference is made to getting a licence, but for systems with up to 128GB total RAM no licence is required.
	- Periodically the output from the installation process may change slightly, so the screenshots shown are illustrative of what you might expect to see.

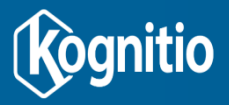

#### **Kognitio Disk Partitions set-up**

- **EXP** Create partition(s) before Kognitio installation
	- Partition type hex '60', a.k.a. 0x60
	- The Kognitio installation process will automatically recognize and utilise available type 0x60 partitions
	- Create partition(s) using standard utility like 'fdisk'
	- This should be done on each free disk on each node before the Type 1 installation

Kognitio

type 0x60

partition

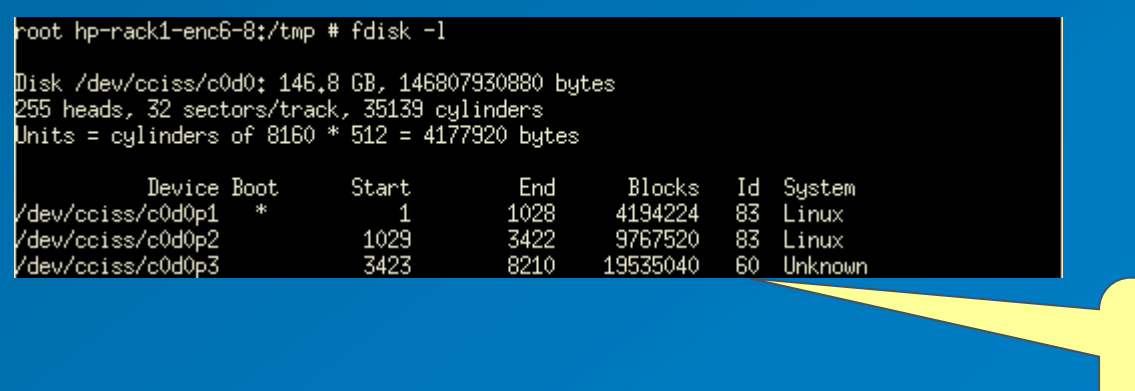

#### **Kognitio Database Files set-up**

- Use when no free partition space is available but there is free space within Linux file system
- **Location must be common across nodes** 
	- Create a common directory on each node after Stage 1 of the installation process
	- This directory need to be setup with the appropriate privileges to ensure that Kognitio can write to this directory
	- File(s) will be created in stage 2 of installation
	- Example below is for directory /data/wx2

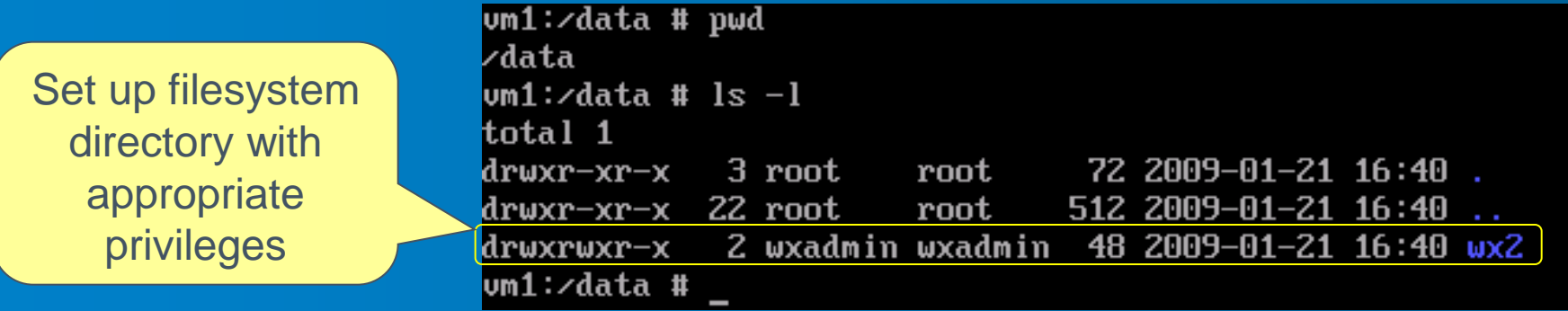

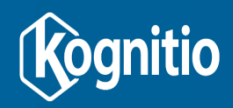

#### **Stage 1: Startup and EULA**

• The screen below shows the SFX installer being run, and prompting for the EULA to be displayed:

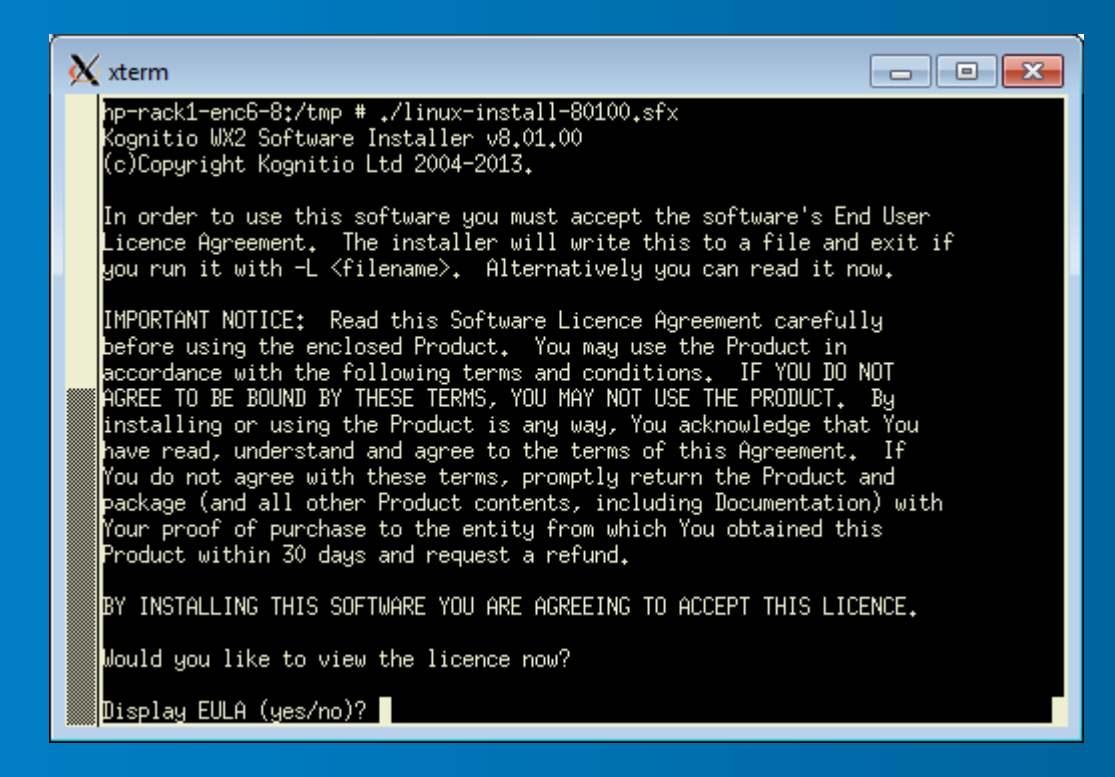

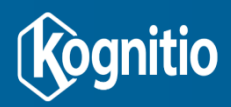

#### **Stage 1: Define Two Install Stages**

• The screen below shows the being accepted, followed by a reminder of the two stage install process:

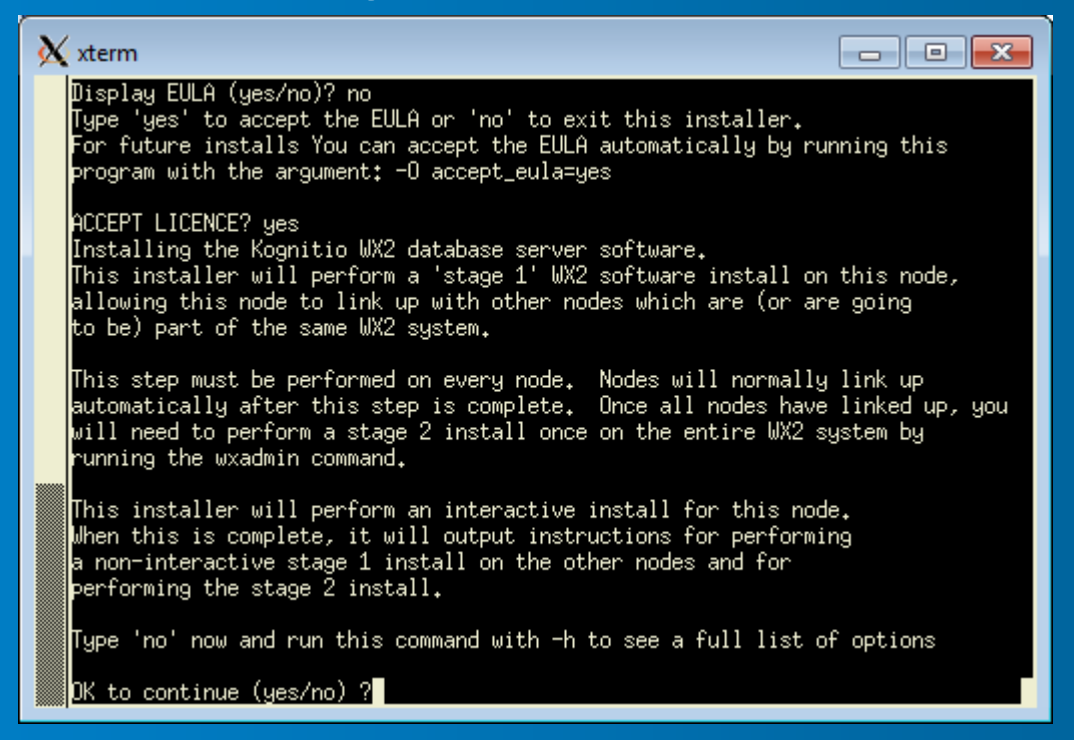

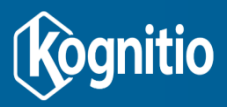

### **Stage 1: Enter Licence Key String**

- A Kognitio instance has a SYSTEM ID (name) identifier which uniquely identifies the instance
	- Licence carries System ID
	- System ID can be manually entered but must match that in the license
	- Or use the implicit free licence for up to 128GB total RAM

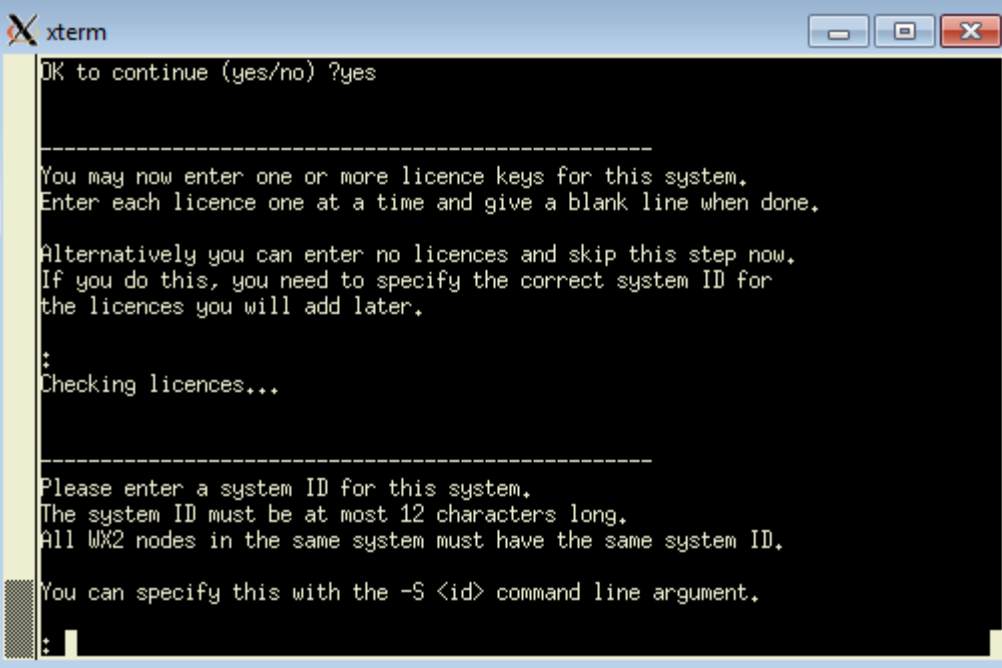

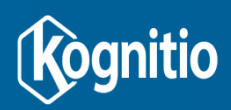

## **Stage 1: Specify system id**

- As we did not specify a licence, we now specify system id.
- Then we specify that we want this node to be a server rather than an AP:

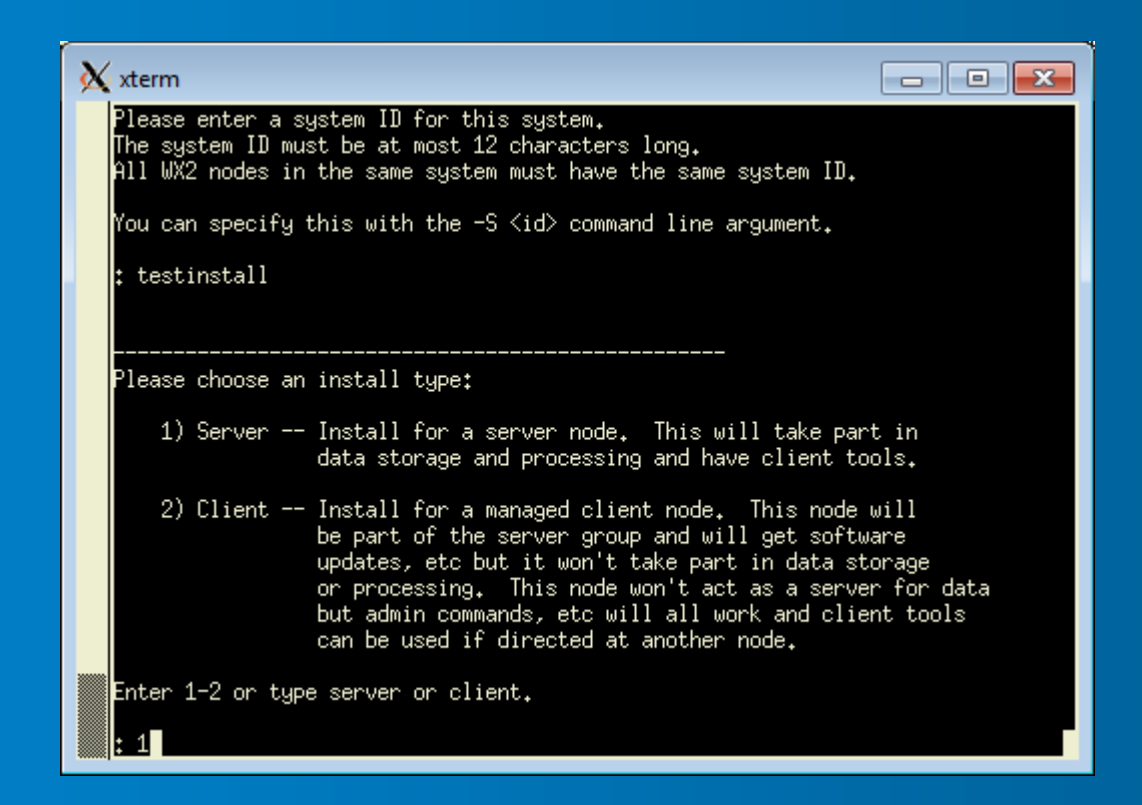

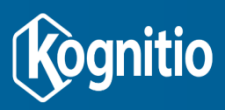

#### **Stage 1: Node Type & Network Interfaces**

• Now specify the network interfaces (NICs) to be used for internal Kognitio traffic. Do not include any external interfaces used to allow users to connect to the Kognitio system:

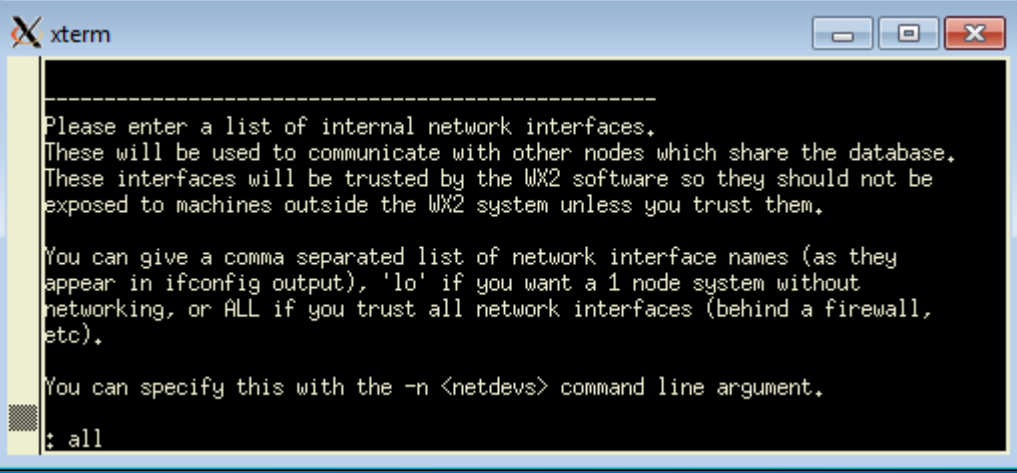

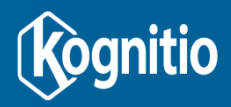

#### **Stage 1: Create Linux Accounts**

- Specify the passwords to allow login as the wxroot and wxadmin users mentioned earlier.
- The wxextern user will not have a password as cannot be used to login.

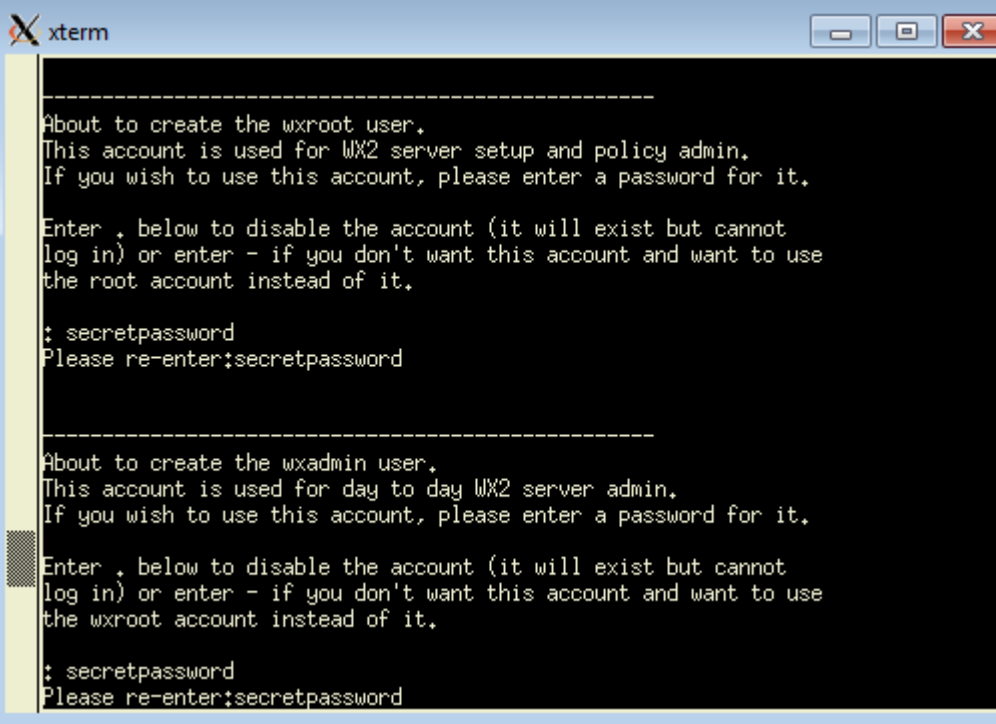

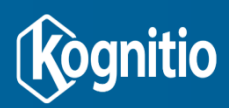

#### **Stage 1: Software Installation**

• Stage 1 installation now runs. Below you can see wxadmin, wxextern and wxroot users being created, and server software being installed:

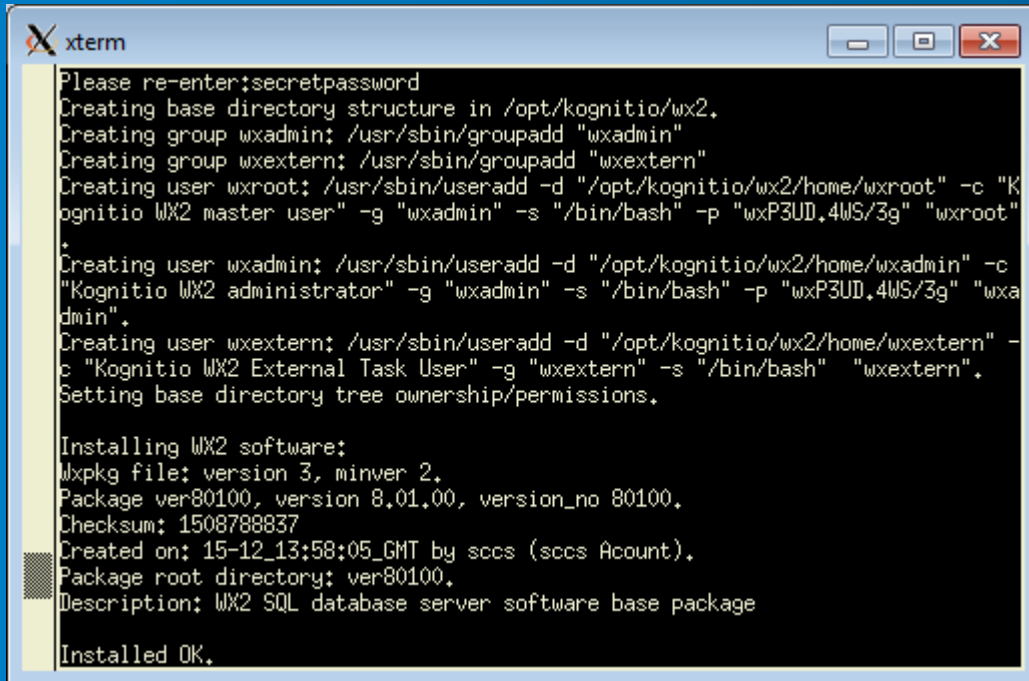

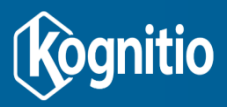

## **Stage 1: SMD Startup**

• Stage 1 install completed by making the installed version current, setting the System Management Daemon (SMD) to auto-start on node restart, and starting it now:

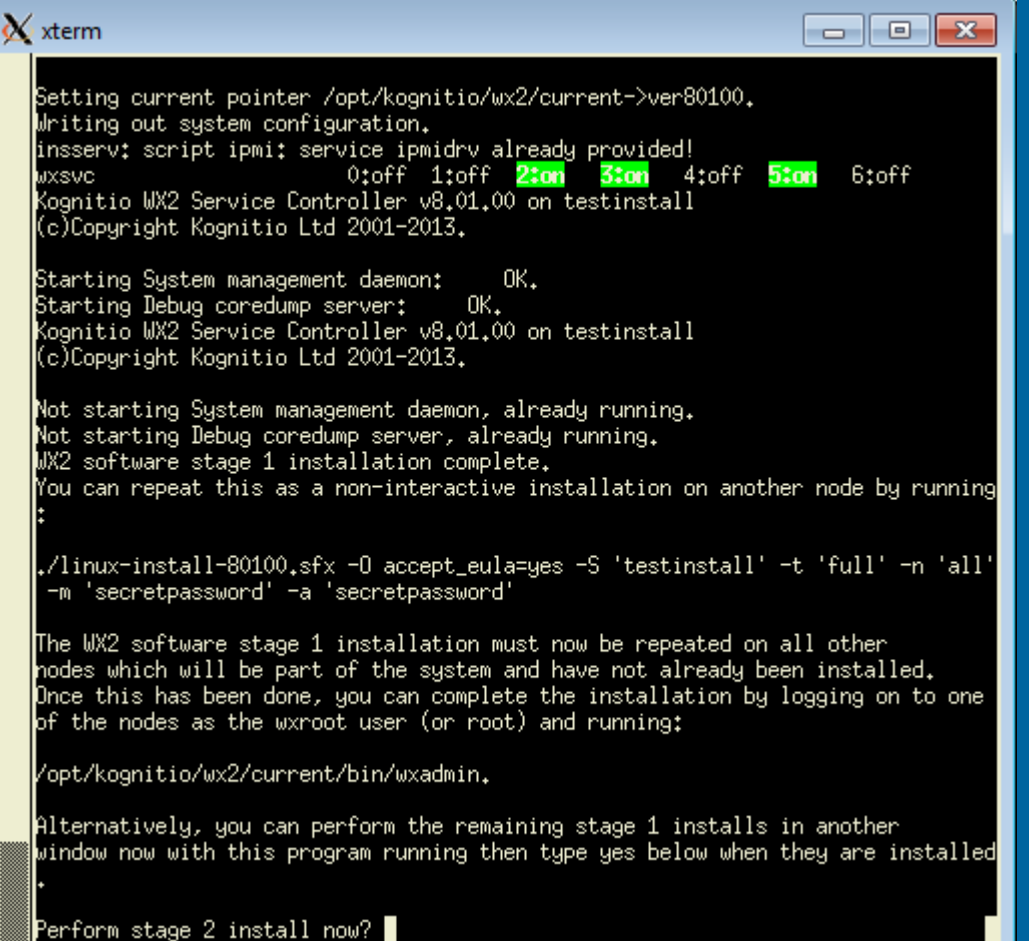

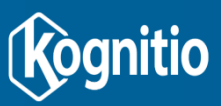

#### **Stage 1: Repeat on Other Nodes**

- The end of the stage 1 install outputs a command line (see previous screenshot), which can be copied and pasted on other nodes rather than using the interactive stage 1 install.
- Ensure that logging in to a node in the system as wxadmin and running "wxprobe –H" shows all nodes.
	- If it shows just the local node, there is a communication issue. Start off by ensuring there are no firewalls preventing communication between nodes.
	- If it shows no nodes, check the output of the phase 1 install on that node for errors.
- If installing on a machine with non-Kognitio processes using significant RAM, use wxviconf to add a [boot options] entry restricting the RAM available to Kognitio – e.g. fixed\_pool\_size=40 would reserve 40% of RAM for non-Kognitio processes, and so restrict Kognitio to 60% of the node's RAM.

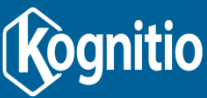

#### **Stage 2: Database Setup**

- Once all is well, the stage 2 install can be run at the prompt from the end of the stage 1 install, or by running the "wxadmin" command line tool.
- Stage 2 install begins by specifying option 2 for a full second stage install:

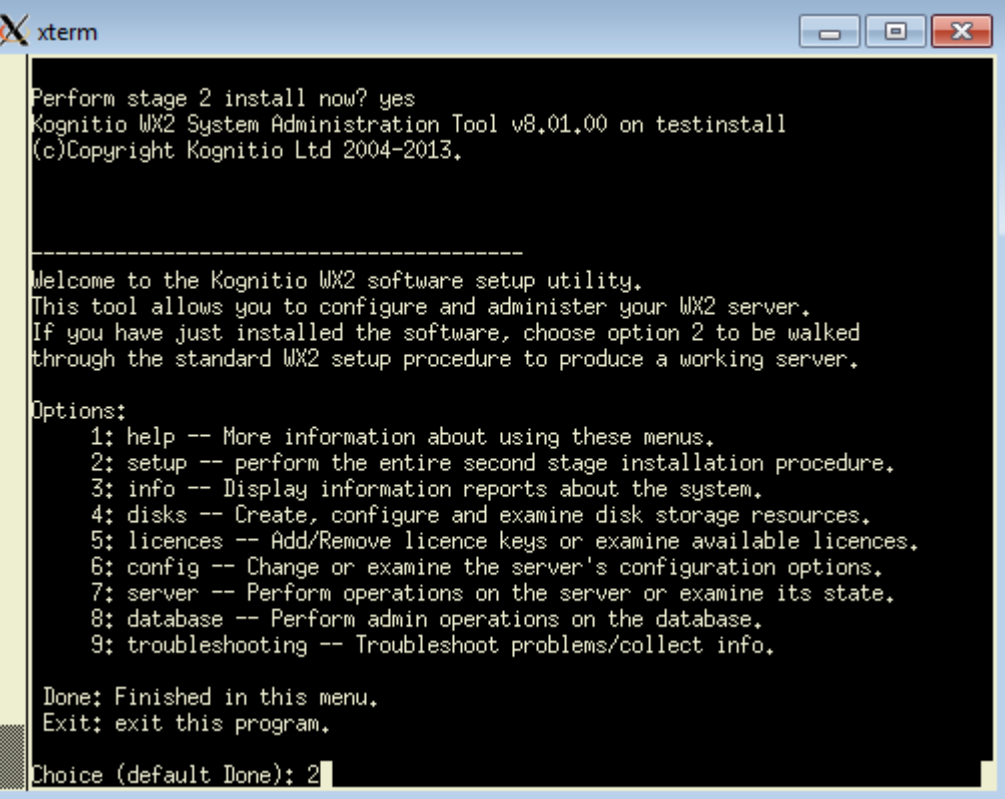

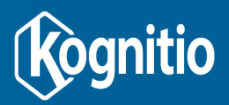

#### **Stage 2: Check Platform as expected**

• Choose option 2 to ensure all nodes are present:

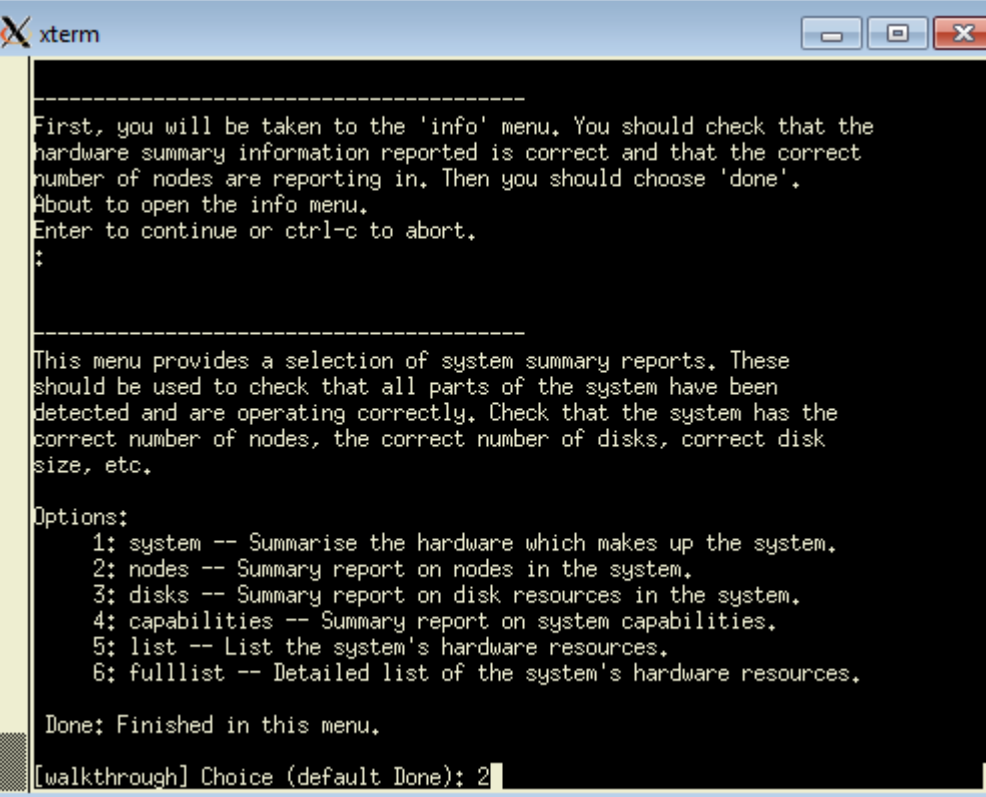

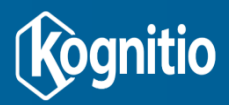

#### **Stage 2: Verify All Nodes are as expected**

• Visually check that the nodes presented match your expectation, then hit return:

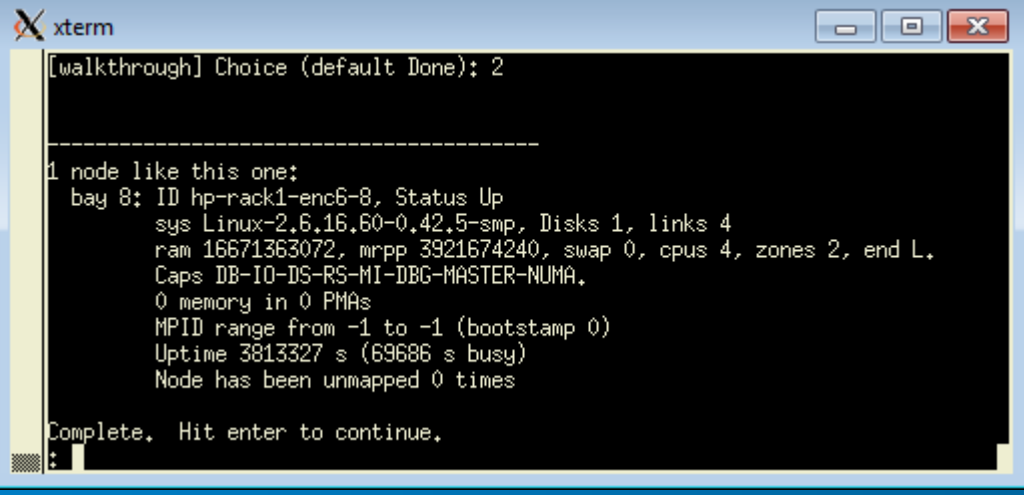

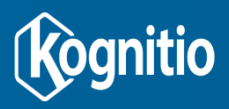

#### **Stage 2: Option 1 - Storage Using Disk Partitions Check All Disks Present**

- Select option 3 to check the disks in the system are as expected.
	- Check disk number, size and locations
	- Hit return when all is well:

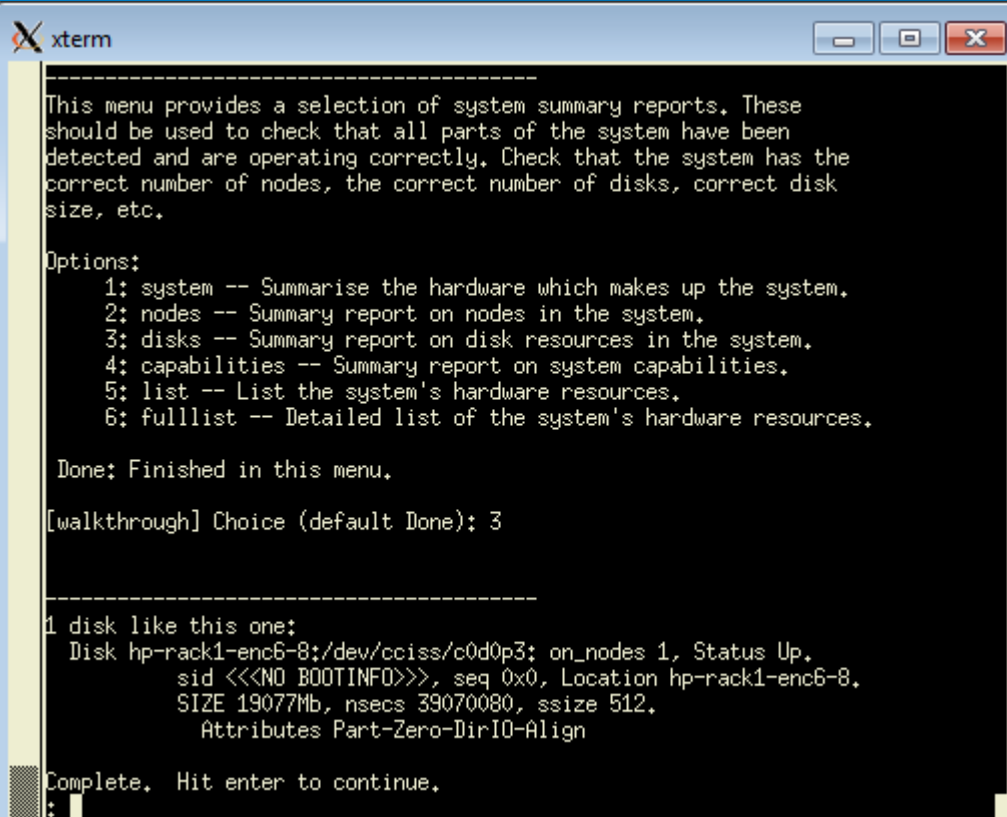

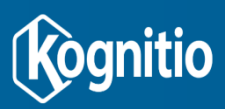

#### **Stage 2: Option 2 - Storage Using File(s) Set up Disk resources**

• If you are going to use files, the disk list will be empty and you will be taken to another menu to specify disk resources:

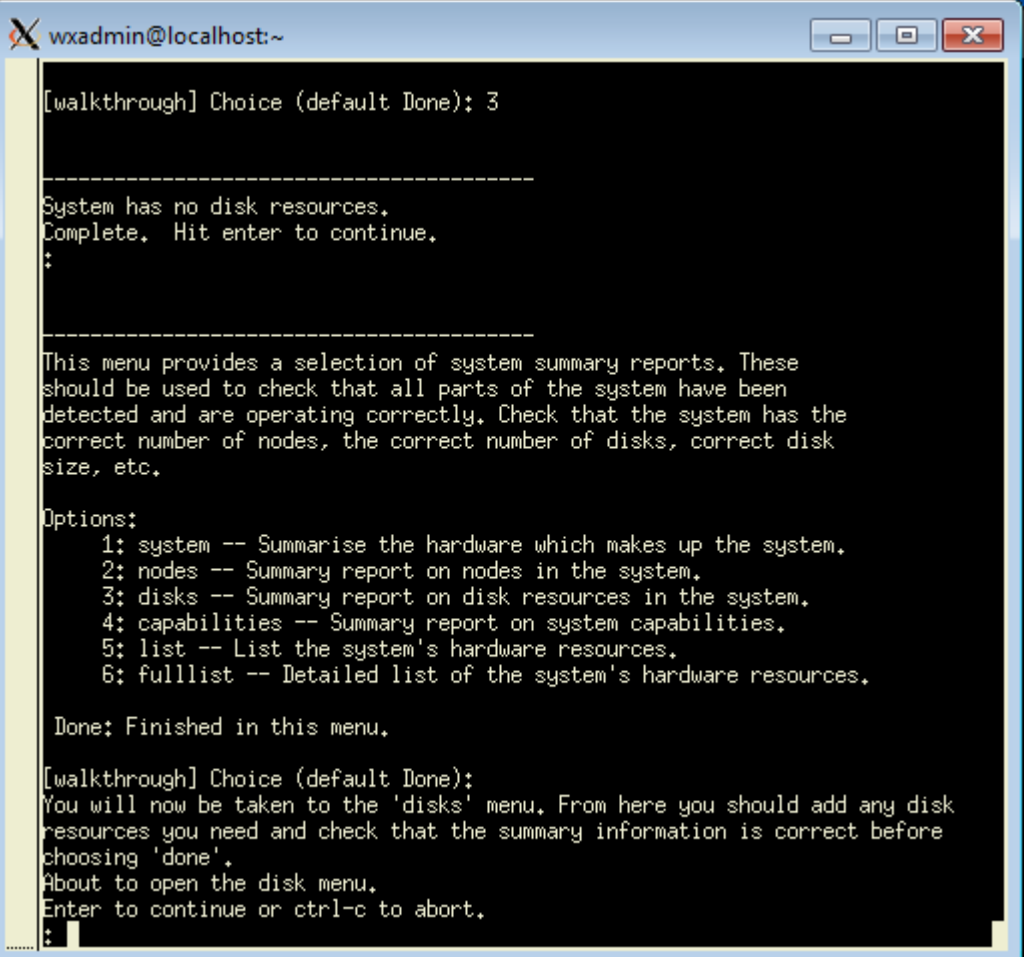

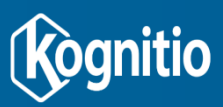

#### **Stage 2: Option 2 - Storage Using File(s) Set up Disk resources**

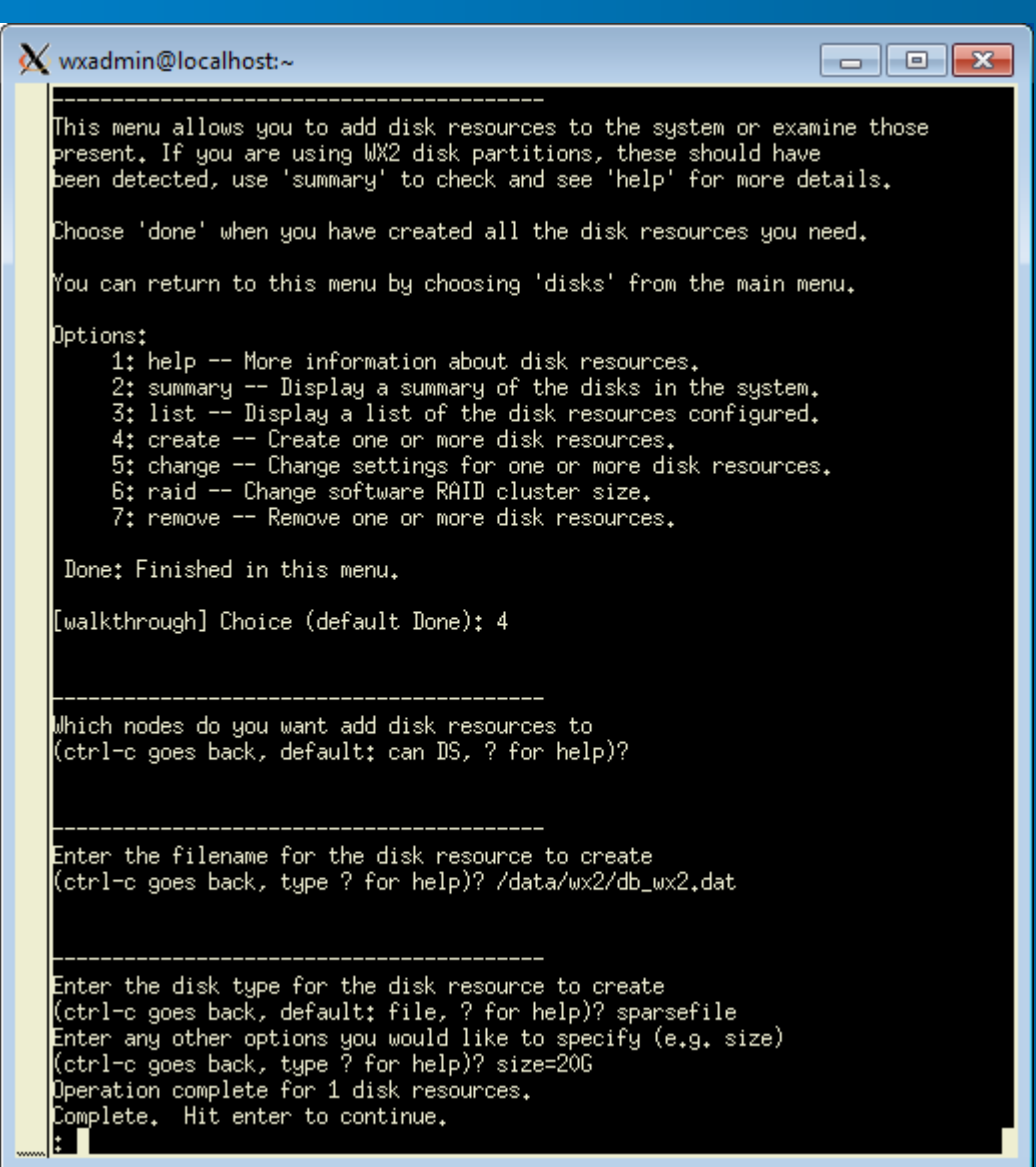

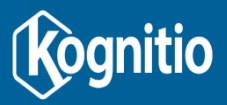

#### **Stage 2: Option 2 - Storage Using File(s) Verify All Disks Present**

• After setting up resources, use option 3 to verify they are as expected:

W wxadmin@localhost:~  $\begin{array}{c|c|c|c|c|c} \hline \multicolumn{3}{c|}{\mathbf{C}} & \multicolumn{3}{c|}{\mathbf{C}} & \multicolumn{3}{c|}{\mathbf{R}} \end{array}$ 1: help -- More information about disk resources. 2: summary -- Display a summary of the disks in the system. 3: list -- Display a list of the disk resources configured. 4: create -- Create one or more disk resources. 5: change -- Change settings for one or more disk resources. 6: raid -- Change software RAID cluster size. 7: remove -- Remove one or more disk resources. Done: Finished in this menu. [walkthrough] Choice (default Done): 3 Which nodes do you want disk info for (ctrl-c goes back, default: all, ? for help)? WX2: Blocks 1, Nodes 1, Disks 1, Status Up. hardware HPBlade: Status Up. rack rack1: Status Up. enclosure enc6: Status Up. bay 8: ID hp-rack1-enc6-8, Status Up sys Linux-2.6.16.60-0.42.5-smp, Disks 1, links 4 ram 16671363072, mrpp 3921674240, swap 0, cpus 4, zones 2, end L. Caps DB-IO-DS-RS-MI-DBG-MASTER-NUMA. 0 memory in 0 PMAs MPID range from  $-1$  to  $-1$  (bootstamp 0) Uptime 3814258 s (69693 s busy) Node has been unmapped 0 times Disk: uid hp-rack1-enc6-8:/data/wx2/db\_wx2.dat, sysid <NO BOOTINFO>, local Y nepus 1, Status Up. cost 0, local 1, LStatus Up. Attributes File-Sparse-DirIO-Align. resource /data/wx2/db\_wx2.dat, disk\_is\_zeroed 0. nsecs 39062500, ssize 512. Complete. Hit enter to continue.

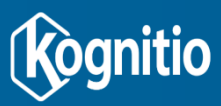

#### **Stage 2: Check All Licences Present**

• Review licences – in this case, the implicit free 128GB RAM licence is visible:

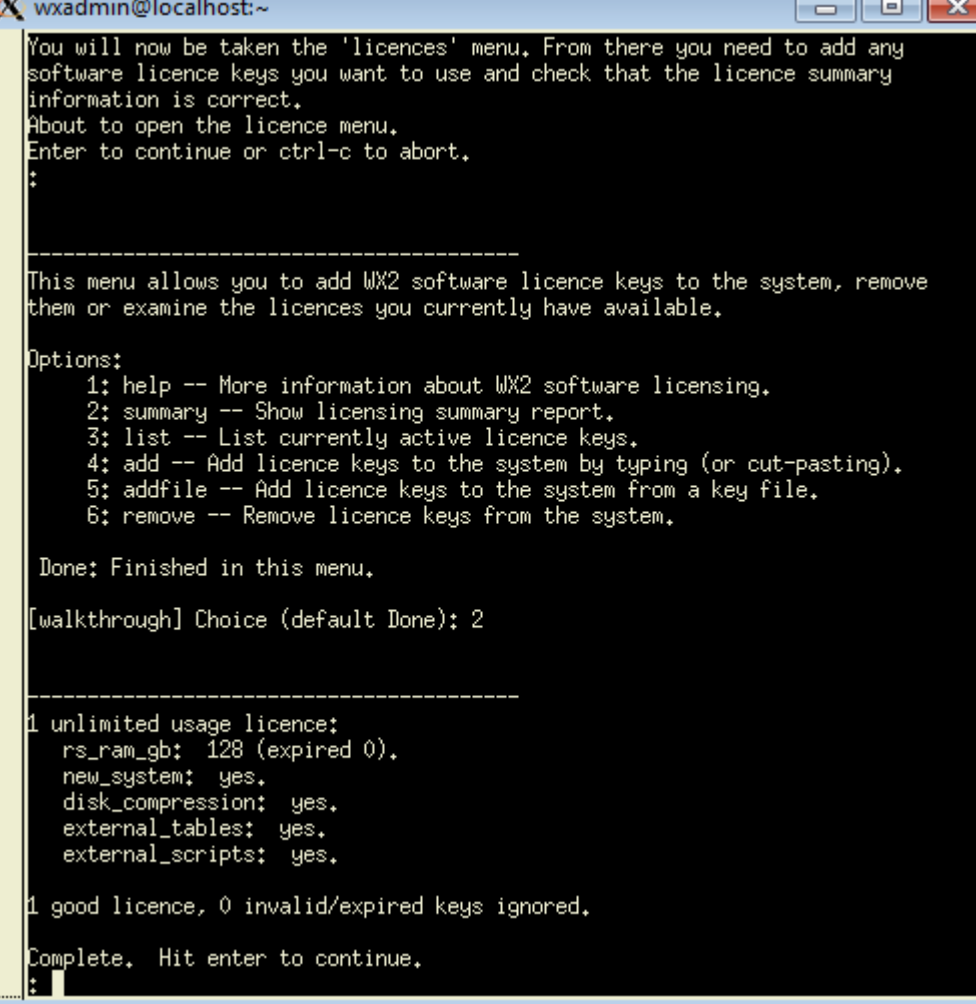

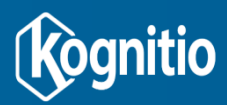

#### **Stage 2: Initialize and Build New Database**

• Choose option 10 to commission:

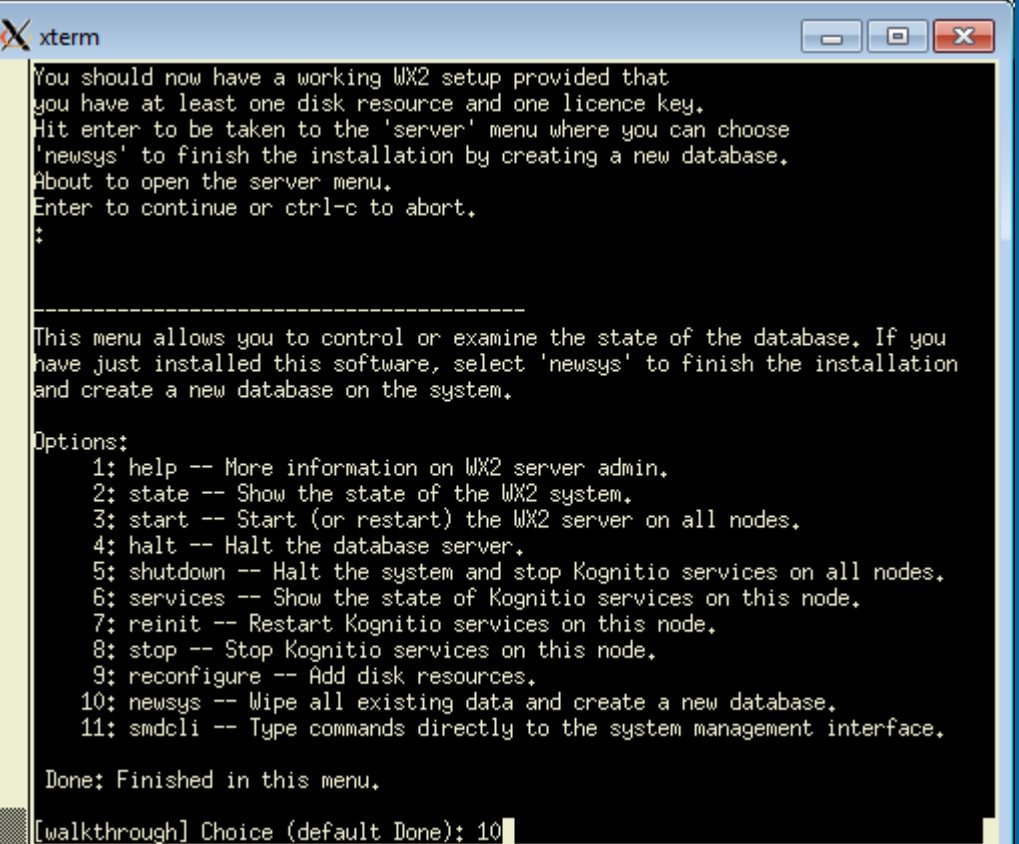

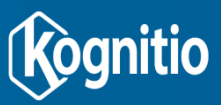

#### **Stage 2: Initialize and Build New Database**

#### • Provide SYS password and system id, then hit enter:

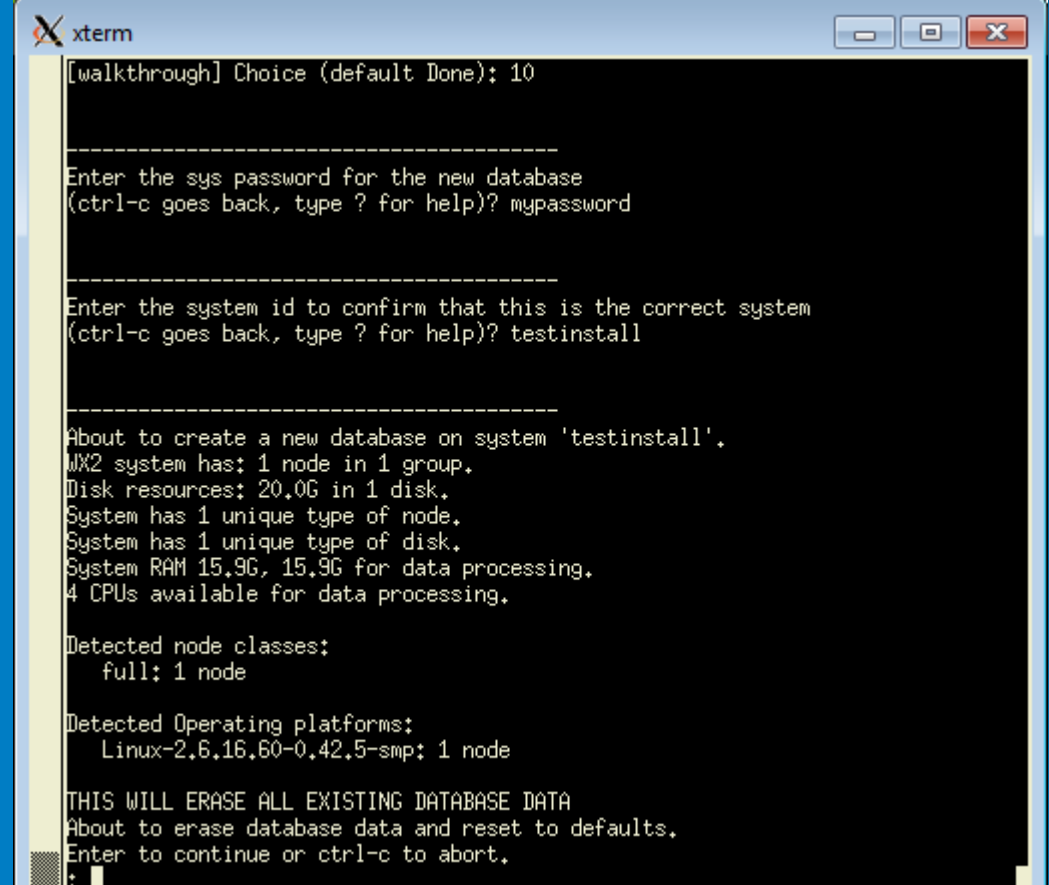

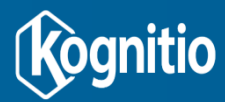

#### **Stage 2: Initialize Disks**

• The disk resources in the system will be zeroed early in the commissioning process. This can take some time if sparse files are not in use:

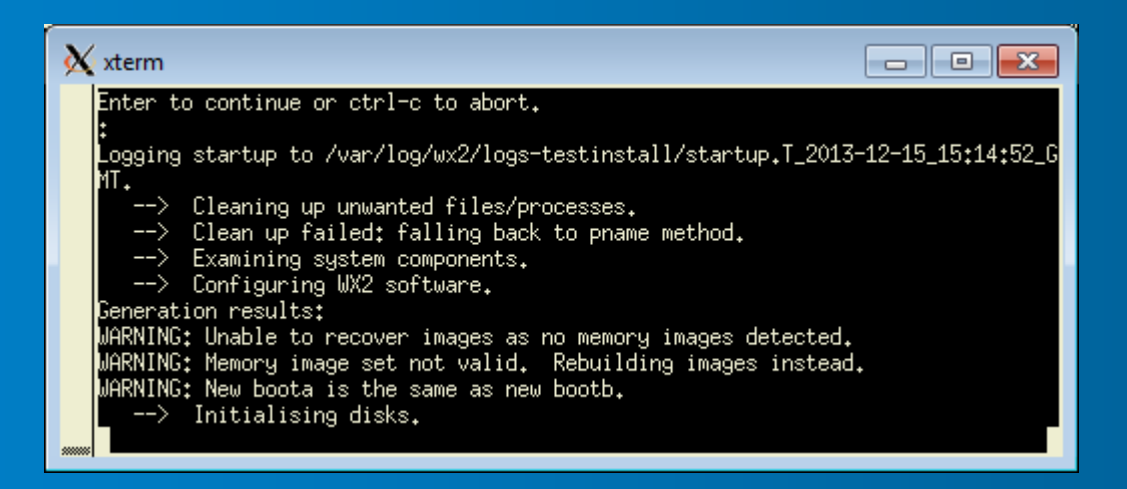

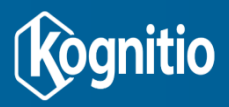

#### **Stage 2: Build Database and Boot**

• After the disk resources are initialized, the server software starts and SQL scripts are run to complete initialization:

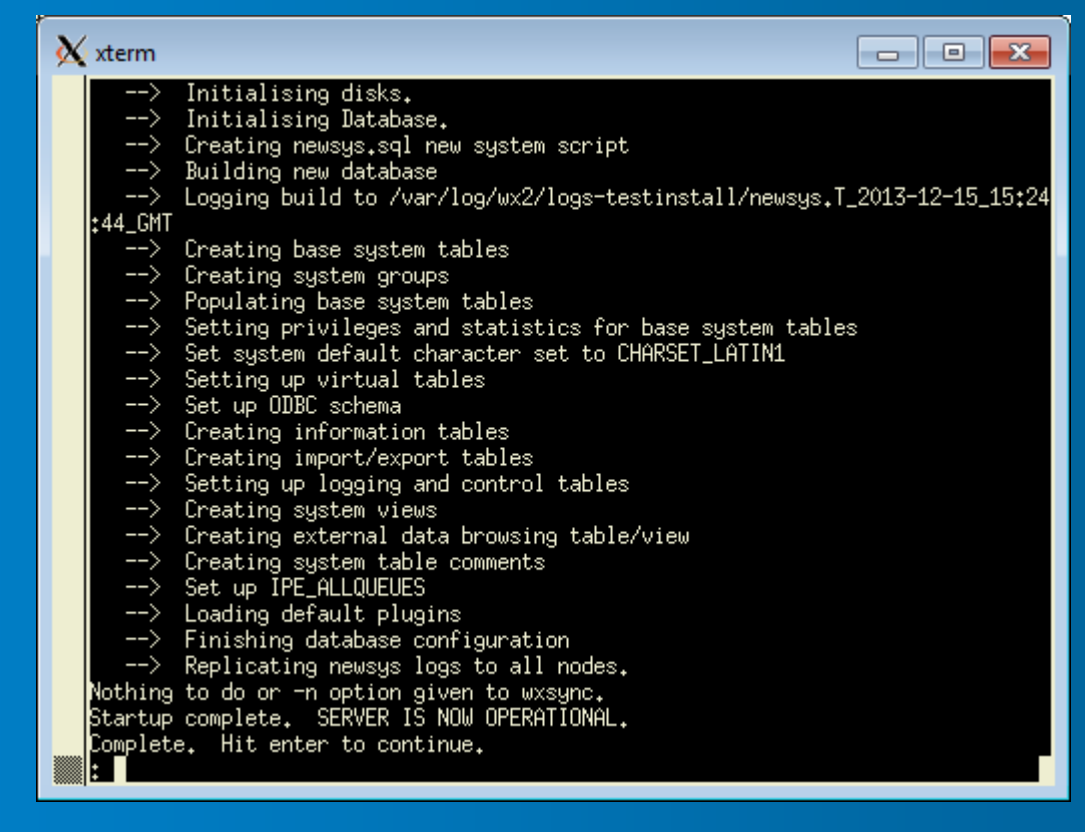

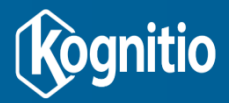

### **Uninstall**

- The following command will completely uninstall Kognitio software on all nodes (as long as SMDs are running and network is integral)
	- This will not remove the database storage itself
		- Partitions / files will need to be manually deleted.
		- /dev/shm/wx2-\* files will also need to be manually deleted.
	- As user root run command

/opt/kognitio/wx2/current/bin/wxinstaller –D

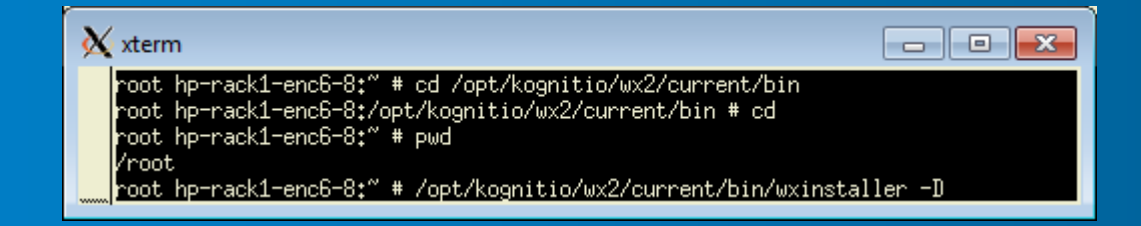

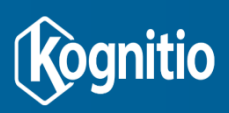

#### **Uninstall**

**The uninstall will stop the Kognitio software, remove the** Linux users and groups, and uninstall the software:

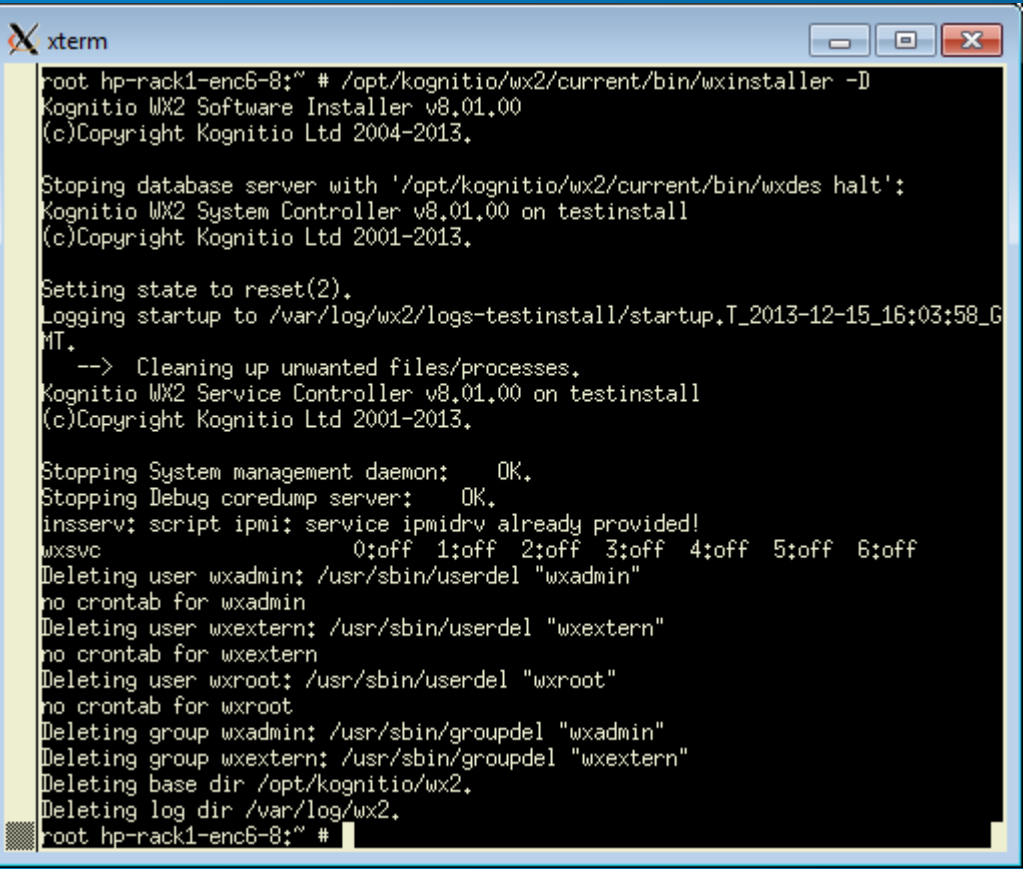

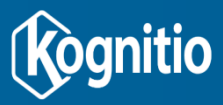

# **Upgrade**

- **For version upgrades:** 
	- where the version number has changed such as ver80100->ver80200
	- wxserver upgrade using /path/newpackage.wxpkg

#### **For software patches:**

- where the version number is the same as the existing version, but the patch level changes such as between two 8.2.0 patches ver80200rel171218->ver80200rel180209:
	- 1. wxserver install <pathname to patch file \*.wxpkg>
	- 2. wxserver set current\_version <patch version e.g. ver80200rel180209>
	- 3. wxserver smd all restart
	- 4. wxserver start

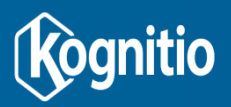